# **CONCUR'S USER INTERFACE THEME CHANGING APRIL 1, 2024**

A few visual changes with the new Fiori Theme coming April 1, 2024. Functionality will remain the same.

## **LANDING PAGE**

#### **Current:**

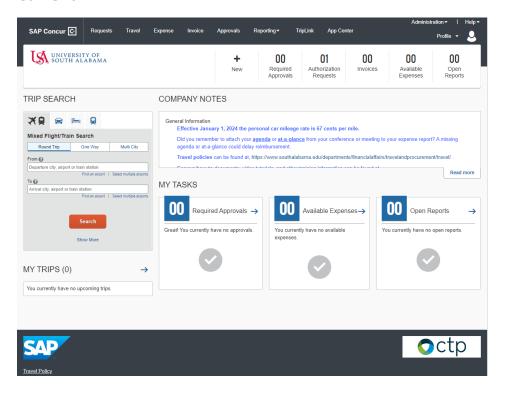

### Fiori:

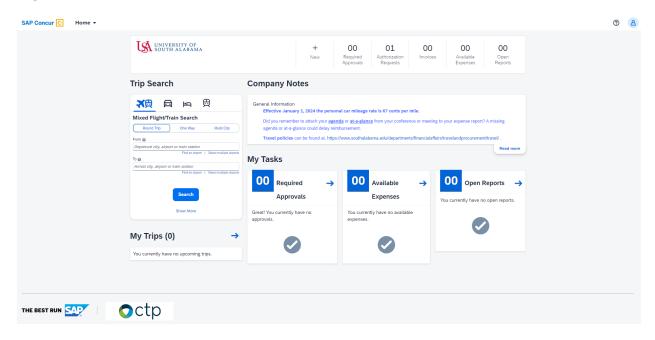

## **LANDING PAGE CONTINUED**

# Fiori Theme - April 2024

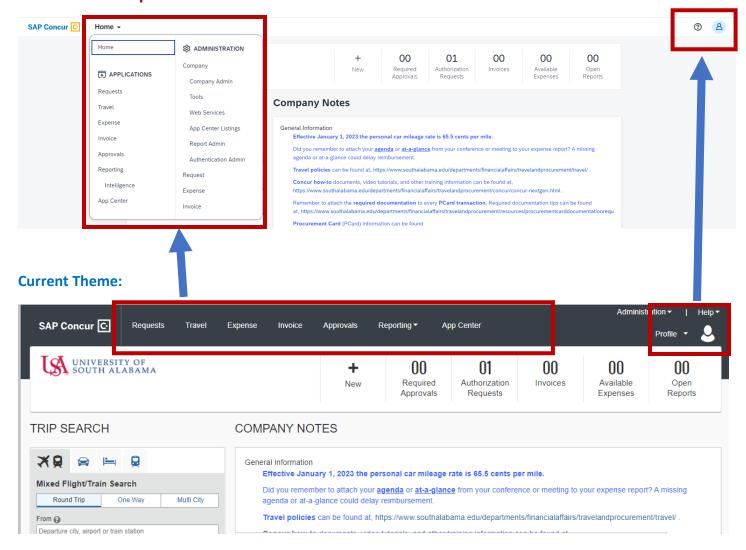

## **MANEUVERING BETWEEN APPLICATIONS**

Use the drop-down menu in the upper-left side of the screen to maneuver between applications.

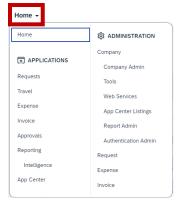

All Request, Report, and Invoice functions will be the same with the same options and required fields. Only the look is changing. Once the Fiori theme is active on April 1, 2024 you will have four options for your personal theme.

1. To get to the options go to upper right-hand corner and select Profile Settings.

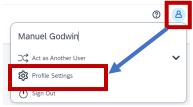

2. Then select System Settings.

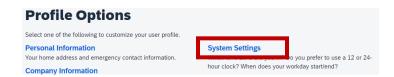

3. Under the Appearance Settings you will have four options. Select the one that works for you.

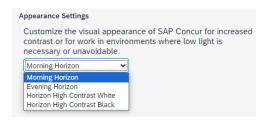